**PROFIBUS 到 Modbus-RTU 协议转换器**

# **PBMD-K20 使用手册**

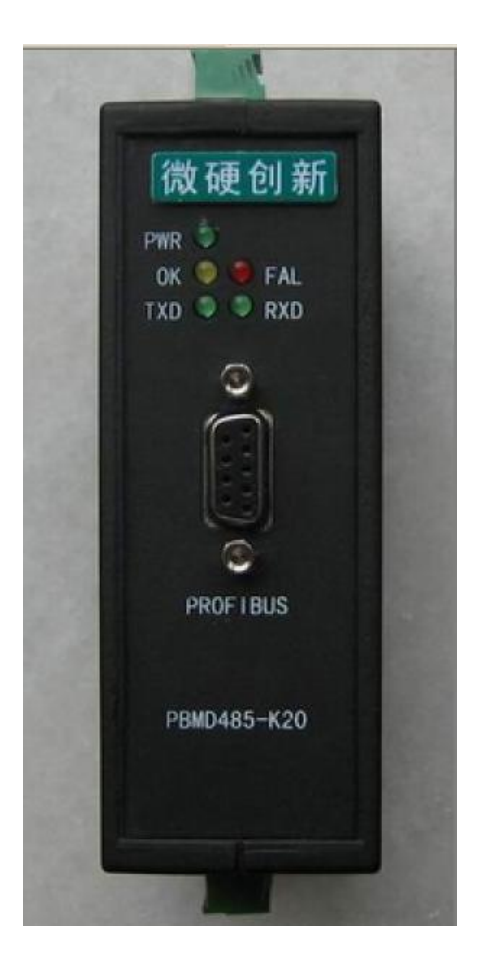

**北京微硬科技有限公司**

**2007-1-1**

# 目 录

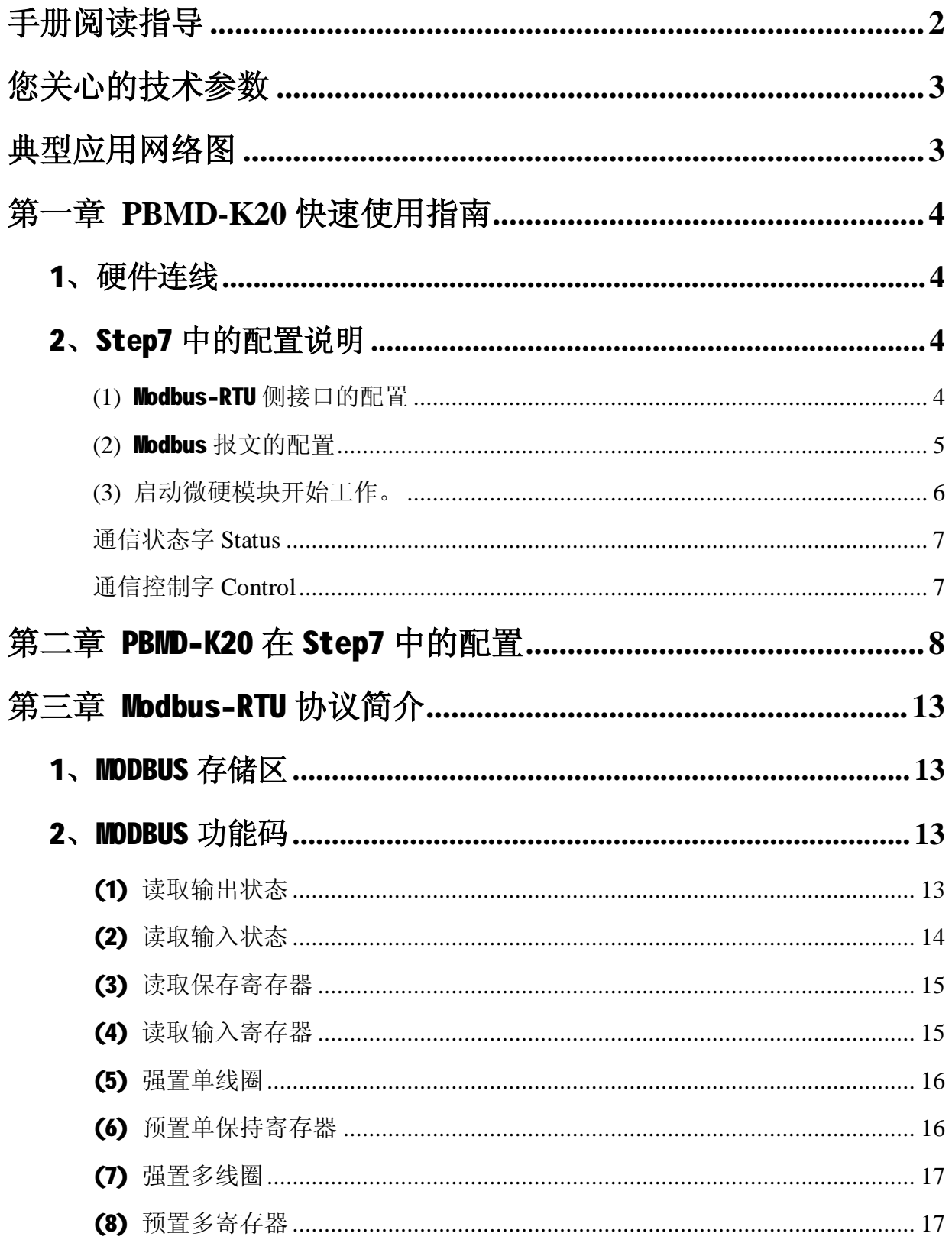

# **手册阅读指导**

1、如果您已经熟悉 Modbus-RTU 协议以及熟练使用西门子配置软件 Step7, 仅仅关心本产 品的使用问题,请参看第一章: PBMD-K20 快速使用指南。

2、如果您对西门子配置软件 Step7还不熟悉,请参看第二章:PBMD-K20在 Step7中的配置。 或致电西门子技术支持热线:400-810-4288

3、如果您还不熟悉 Modbus-RTU 协议, 请参看第三章: Modbus-RTU 协议简介, 您只需要 了解您正在使用的功能码即可。

4、如果您刚刚了解 Profibus-DP 以及 Modbus-RTU, 请通读本手册, 或致电北京微硬创新科 技有限公司技术支持热线:010-82986935

 $\mathcal{L}^{(1)}$ 

# **您关心的技术参数**

**安装方式**:导轨安装。

**支持的波特率**:9.6K-12M

**能带 Modbus 站点数:**不确定,主要有两个条件的限制。•此模块最多能配置的 Modbus-RTU 报文数为 37 条;, 最大的数据量为输入输出各 224 字节。即使您现场的应用没有超过这个 限制,还和你现场的环境有关。如果您现场环境很好,施工水平很高,在不超过前面两条 限制的情况下可连接 10 台以上。

# **典型应用网络图**

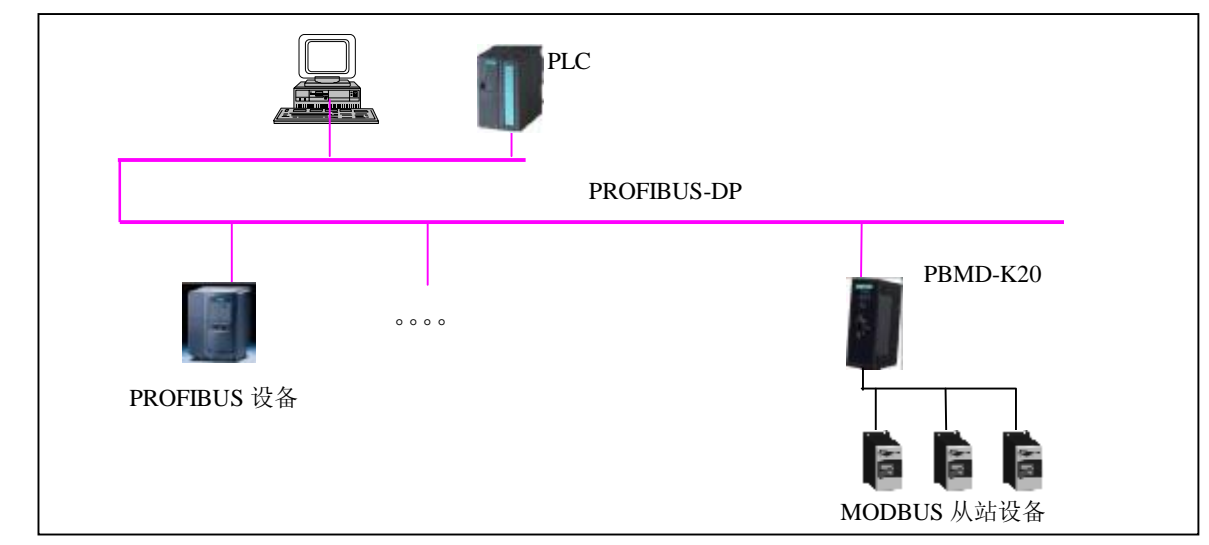

图 0-1:典型应用图

# *第一章 PBMD-K20 快速使用指南*

# **1、硬件连线**

微硬创新 PBMD-K20 硬件连线如下:

(1) 如图 1-0, 顶部为电源接口(直流 24V)、Modbus 主从设置拨码(MS 为 Modbus 做从站,

MM 为做 Modbus 主站)、Profibus 地址设置拨码(采用的是 8421 码, 如 AD1-AD3 拨到 ON 的 位置地址为 7)。

(2) 底部为 Modbus 通讯接口, B (+), A(-), 本产品内置终端电阻, 需要接入终端的时候将 TB 和 B 短接, TA 和 A 短接即可。

(3) 正面为 Profibus 通讯接口和指示灯。

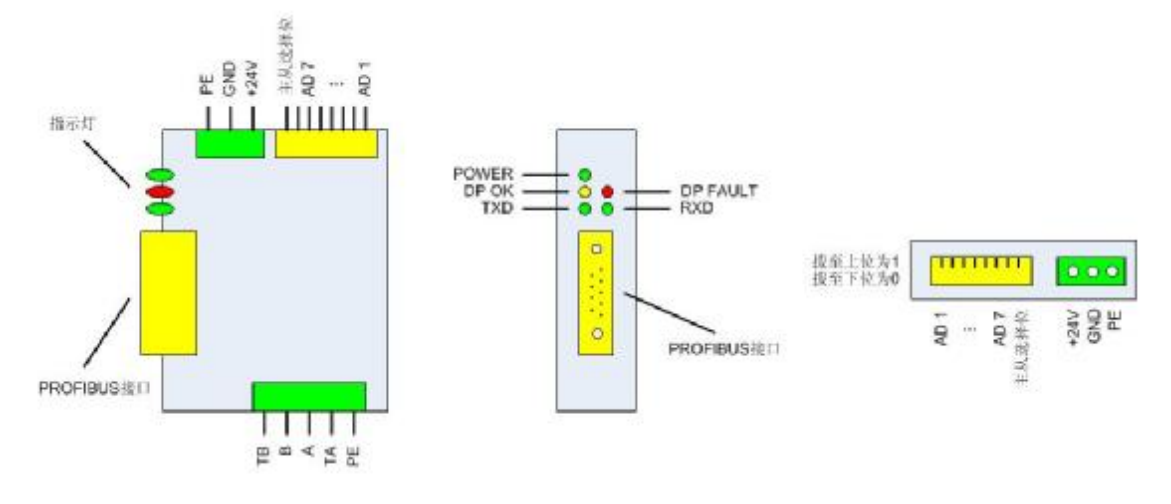

图 1-0: PBMD-K20 接线示意图

# **2、Step7 中的配置说明**

# **(1) Modbus-RTU 侧接口的配置**

 在 Step7 硬件配置界面,添加了微硬模块 PBMDP-K20 之后,双击图标,在出现如图 1-1 的窗口, 选择 Parameter Assignment。

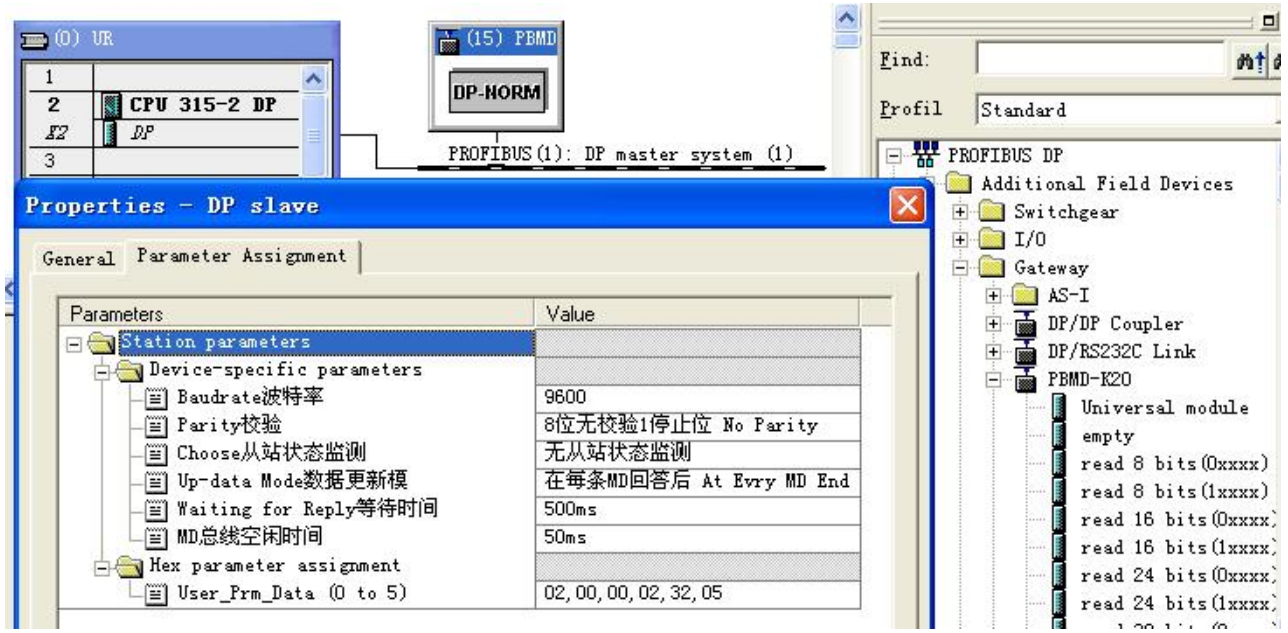

#### 图 1-1:Modbus-RTU 接口的设置

波特率和校验: 必须设置的和您要连接的 Modbus 设备的一致, 否则微硬模块和你要 连接的设备无法通讯,下面设备的通讯接口的设置请参看他们手册的说明或者致电设备厂 家询问。

从站状态监测和数据更新模式:可以选择默认。

等待时间: 推荐默认的 500mS, 他的意思是微硬模块发出一条 Modbus 报文之后等待下 面设备回答的时间,如果超出 500mS,不再等待直接发送下一条,如果在 500mS 内回来了, 紧接着等待一个空闲时间后发送下一条报文。

总线空闲时间: 推荐默认的 50mS, 他的意思是指, 接到下面设备回答的报文之后等待 50mS 再发送下一条报文。有些设备响应速度比较慢, 如果 50mS 太快的话, 建议将此时间调 长。

**(2) Modbus 报文的配置**

下面举例说明, 如阅读有困难请参看第三章 Modbus-RTU 简介。假如您要读取 Modbus 站号为1的设备的3区的寄存器地址从 0 开始的连续三个寄存器的值(3 区用户手册上可能 是 300XX 或者说支持 04 功能码 (Modbus 报文第二个字节))。您可以在右边产品列表里面 PBIID-K20 下面选择"read 3 Words(3XXXX)"模块插入到 Slot3 里面,如图 1-2。

双击你插入的模块,选择 Parameter Assignment,从站站号即为你要访问的 Mobus 设备 的站地址,此例为1;起始地址就是你要访问寄存器的起始地址,此例为 0。那么三个寄存 器回来的数据就存放在这里分配的 IB256-IB261 着 6 个字节里面。

其他您要读写的数据都可根据此例来配置。

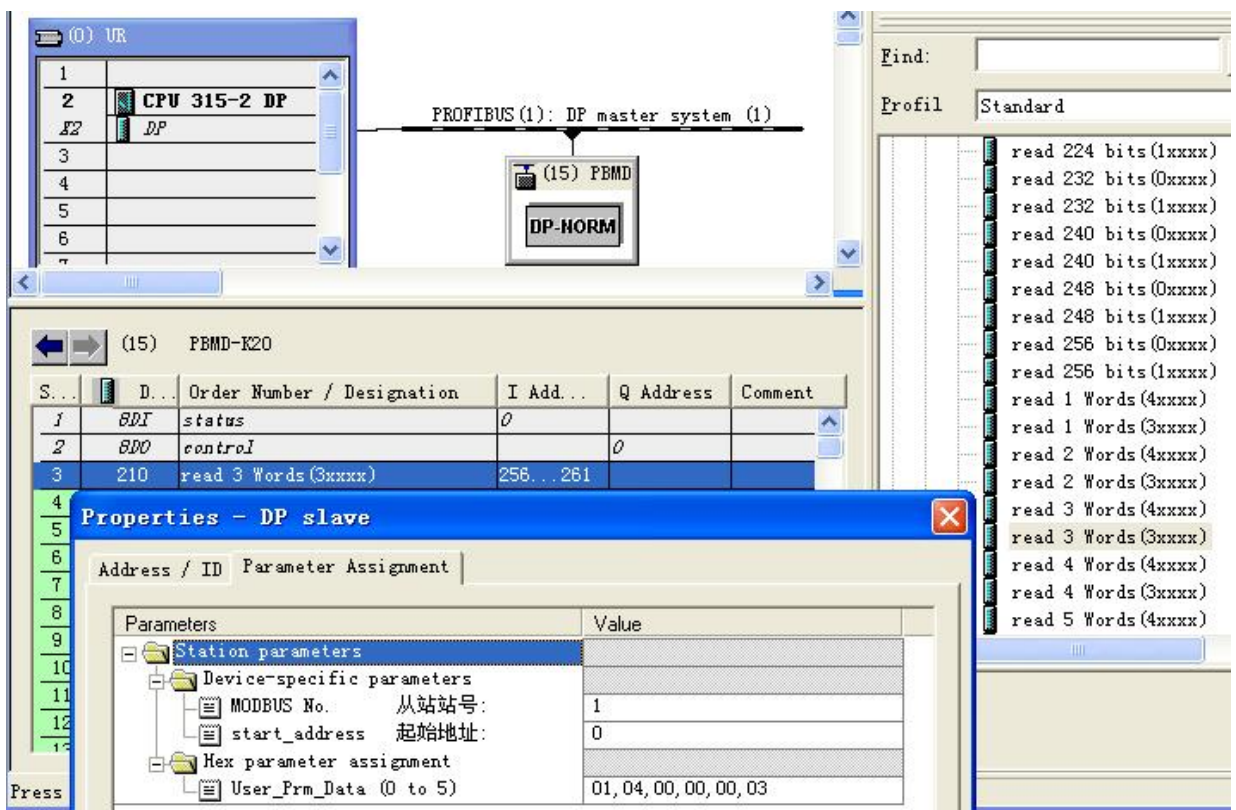

图 1-2:Modbus-RTU 报文的配置

# **(3) 启动微硬模块开始工作。**

以上工作完了,最后一点就是要启动微硬模块开始工作。将控制字最低为置 1。本例控 制字为 QBO (在 Slot2 里面, 具体地址是多少还要看您的配置), 所以您需要在 OB1 模块里 面加上如图 1-3 的程序。

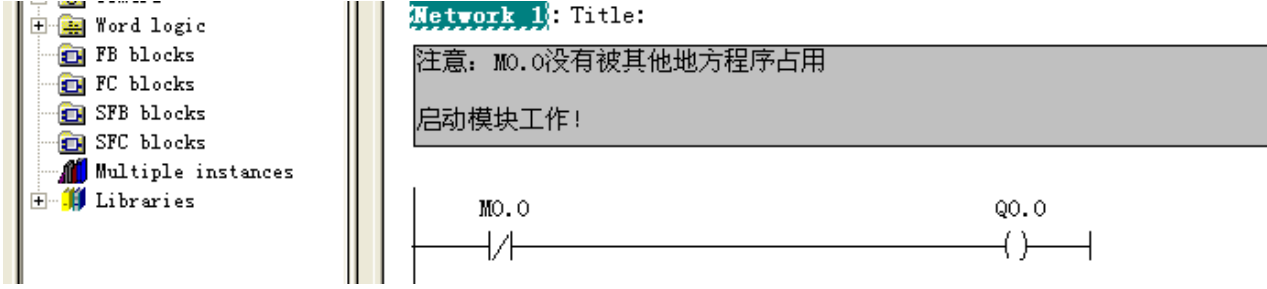

图 1-3: 启动设备

在这里,有需要更进一步了解我们产品使用的用户,可以看看下面通讯状态字和通讯 控制字的说明。

#### **通信状态字 Status**

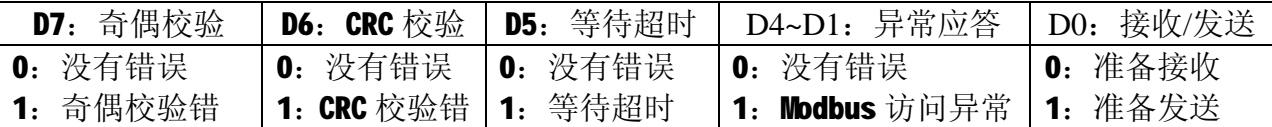

**注意:**正常情况下我们会看到状态字是 0 和 1 交替变化,其他位如果出现 1,证明 Modbus 通讯有问题,下面讲解一下出现错误后解决方法:

D4~D1:异常应答如果不为 0,说明你发出去的 Modbus 报文对于被访问设备来说是无效的,

有可能是地址超限,或者写给设备的值是非法的。解决此问题的方法就是一定要弄 清楚你要访问的数据是什么,寄存器地址是多少?被设置的值有没有范围限制等等

- D5: 等待超时, 可以将此手册图 1-1 中总线空闲时间调大!
- D6: CRC 校验错,可能用户编写的 CRC 高低自己反了,或者在没有完整收到一帧报文也会出 现 CRC 错, 这时候我们可以通过串口调试助手或者 Modsim32 之类监控一下报文。
- D7: 奇偶校验错,接口没有设置的一致! 图 1-1 中的波特率和奇偶校验没有和设备的相一 致。

需要提醒的是,往往一个错误有可能使得几个地方报错,这就需要现场调试人员判断 错误出现在那里,最简单的自助办法就是学会使用串口调试助手和 Modsim32 以及 Modscan 等软件,一般情况下只要和这三个软件能通讯的上的话,肯定能和我们产品进行通讯。

#### 通信控制字 **Control**

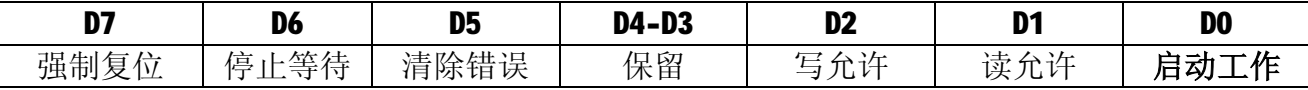

**注意:**这里不推荐用户使用其他功能,仅仅需要你将 D0 置 1,启动 PBMD-K20 发送 Modbus 报文即可,如果遇到比较特殊的用法,请致电我公司技术人员进行咨询!

# **第二章 PBMD-K20 在 Step7 中的配置**

*注意:请完整阅读完本章内容,如还有问题请致电微硬科技或者西门子公司*

1、请将 GSD 文件拷贝到 Step7 安装目录 :\Program Files\Siemens\Step7\S7DATA\GSD 里 面。

2、打开桌面上的图标

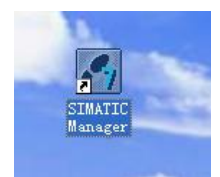

# 3、新建项目

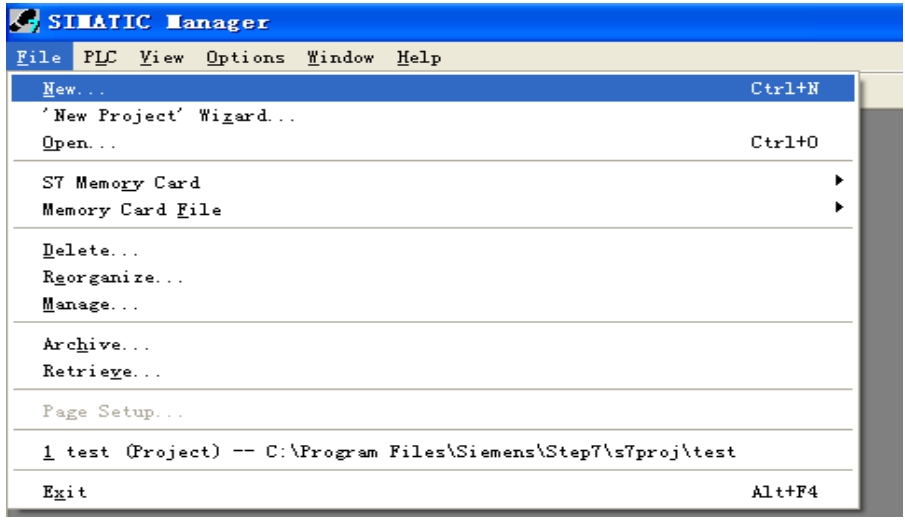

4、输入项目名称, 您还可以选择项目存储目录。

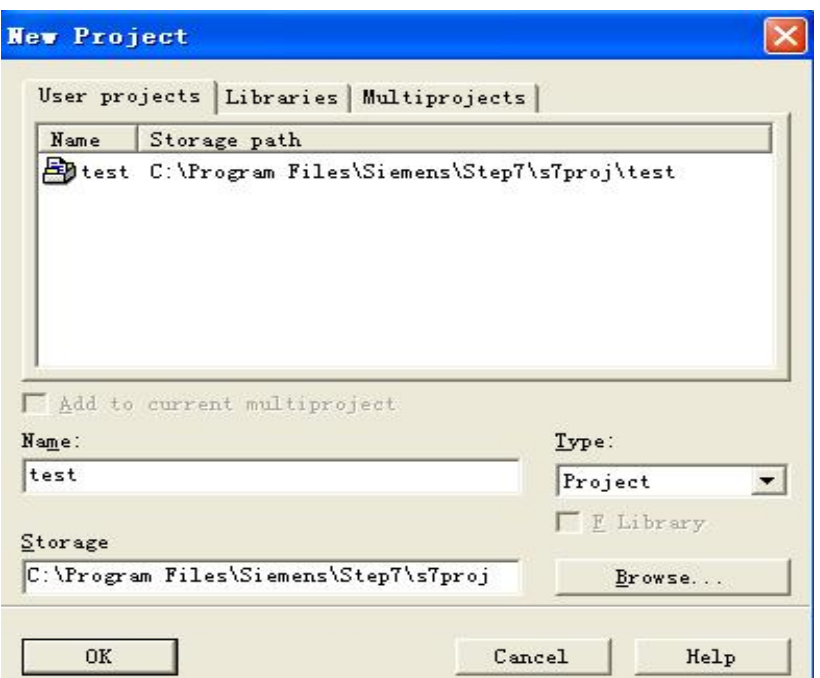

# 5、选择主站类型, 此例用的是 300PLC

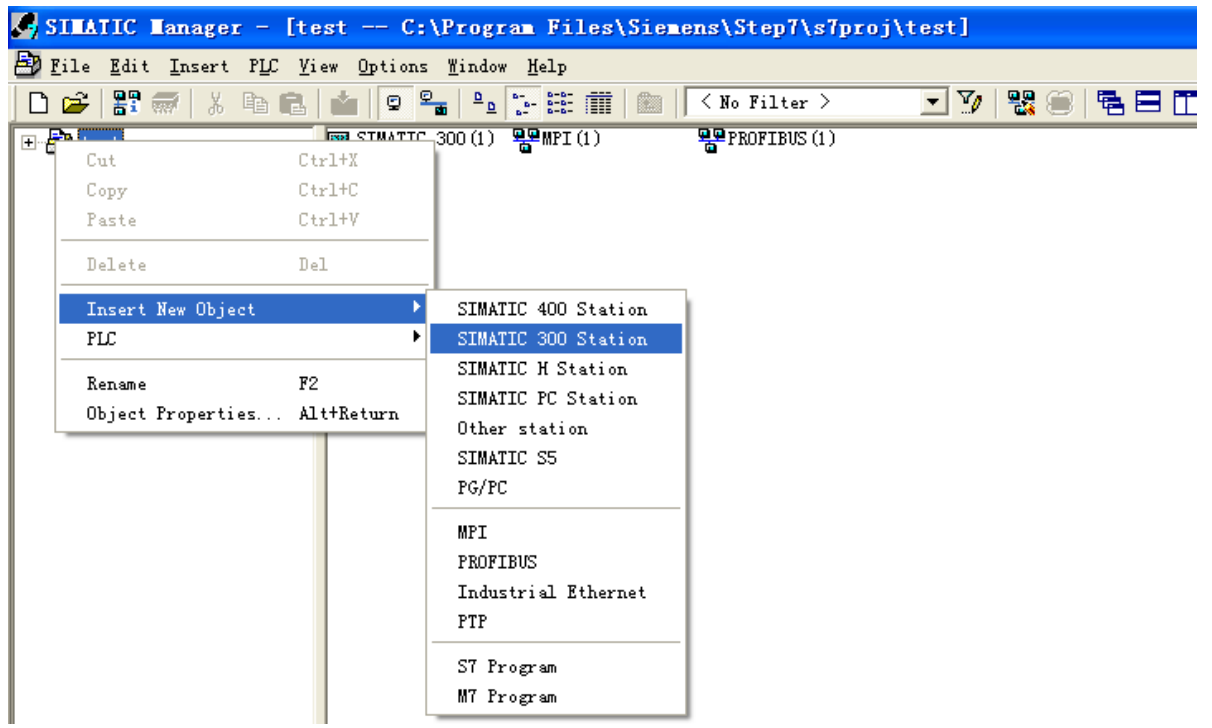

6、点击 SIMATIC 300(1),继续点击 Hardware 进入硬件配置界面

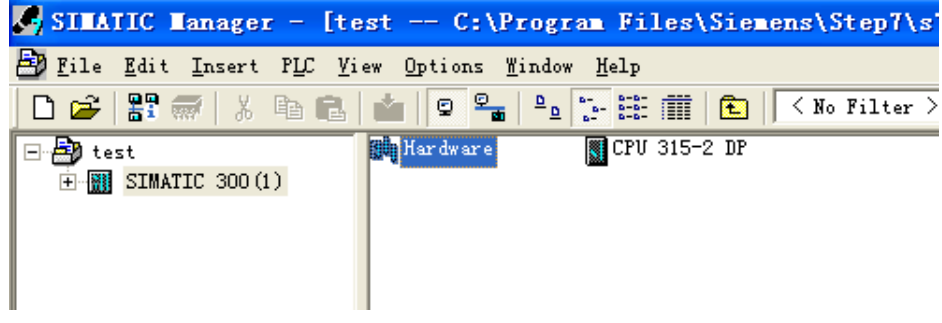

## 7、添加导轨

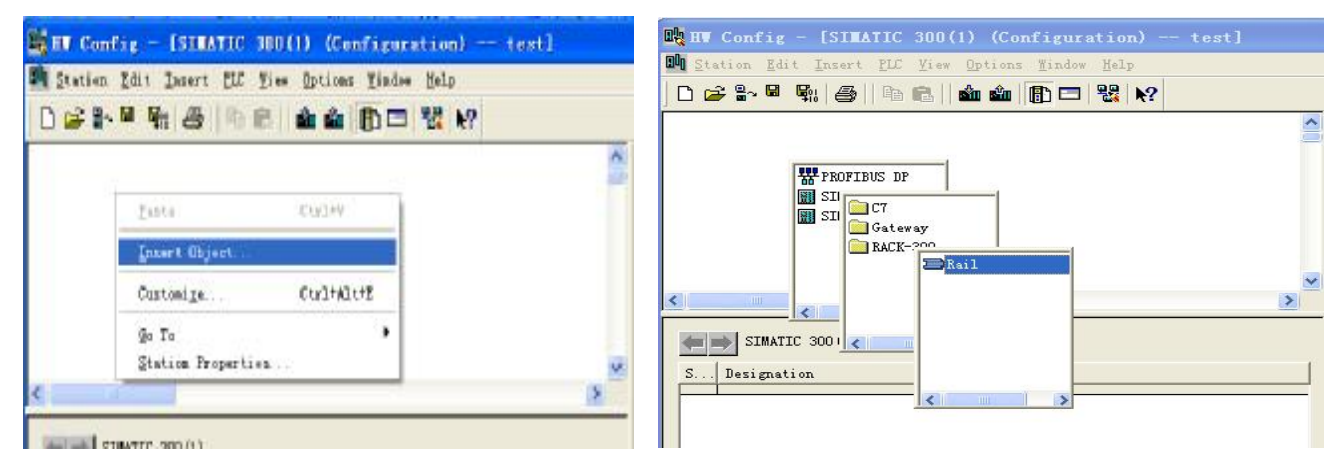

8、添加 PLC,选择正确的 PLC 型号,可参看 PLC 侧面的条码,一般为 6ES7 开头

#### **北京微硬创新科技有限公司**

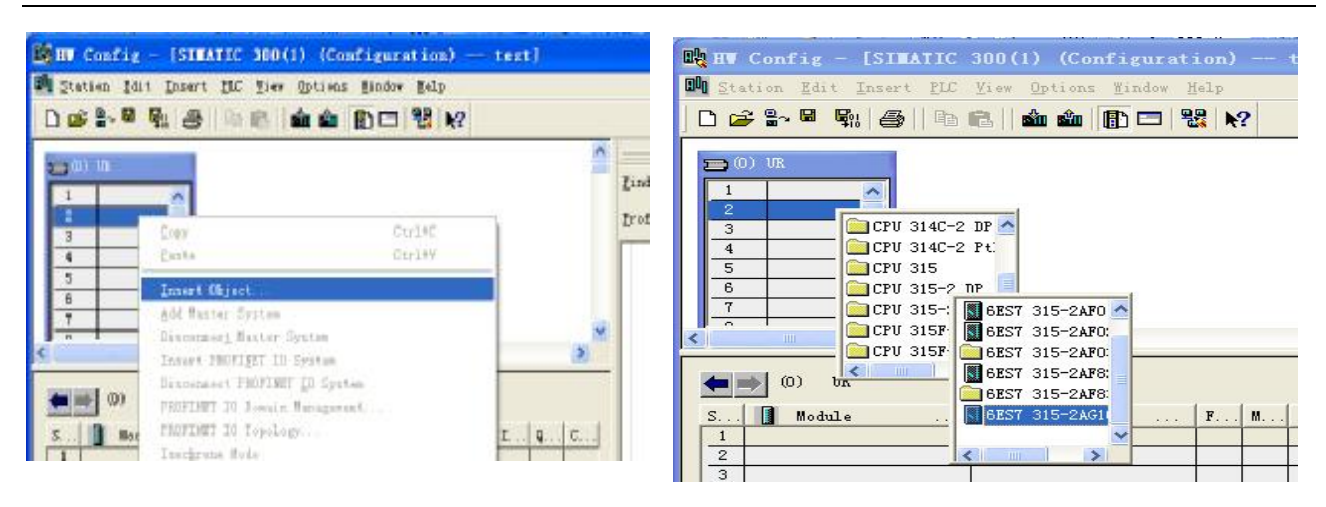

## 9、新建网络

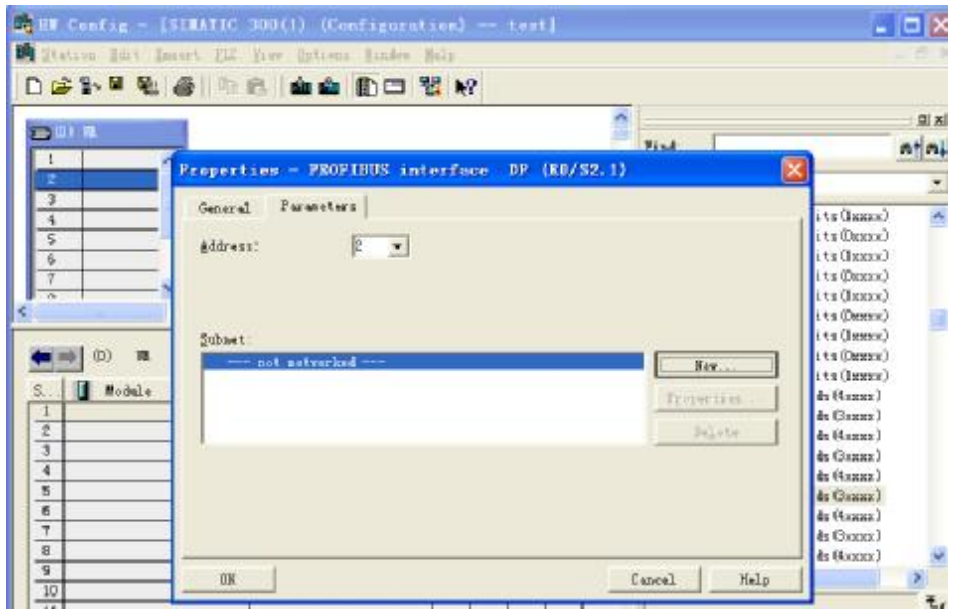

# 10、设置 Profibus-DP 波特率

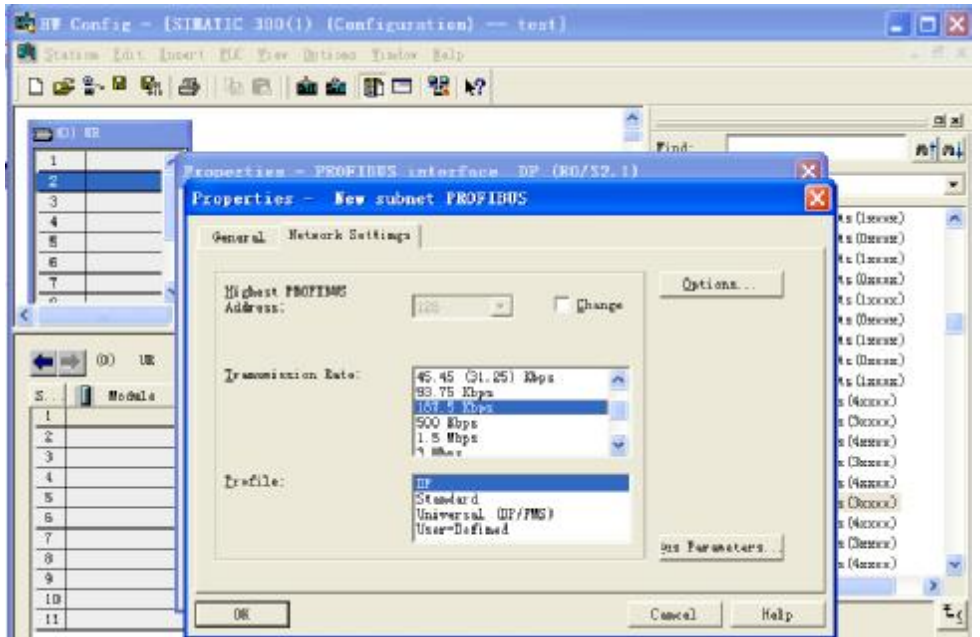

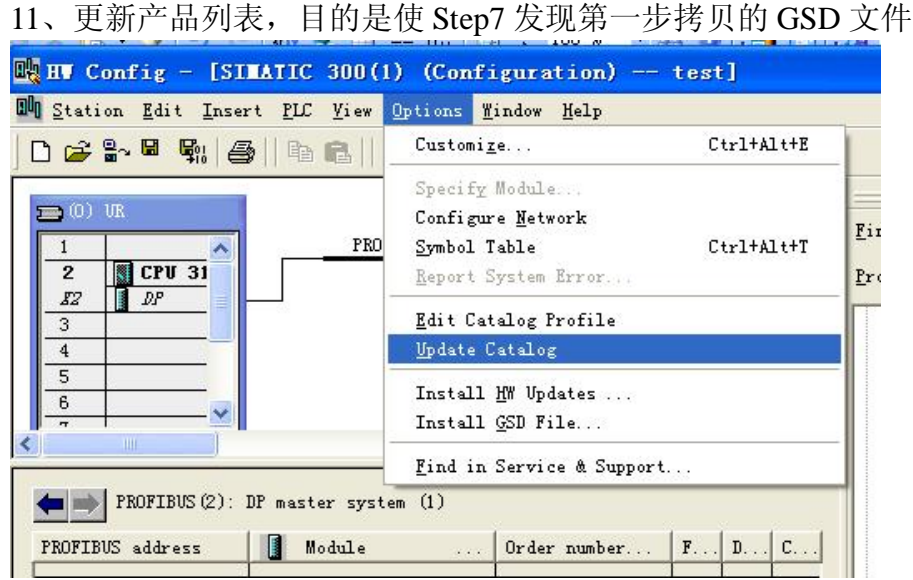

12、更新后即可在右边产品列表里面发现微硬科技产品 PBMD-K20

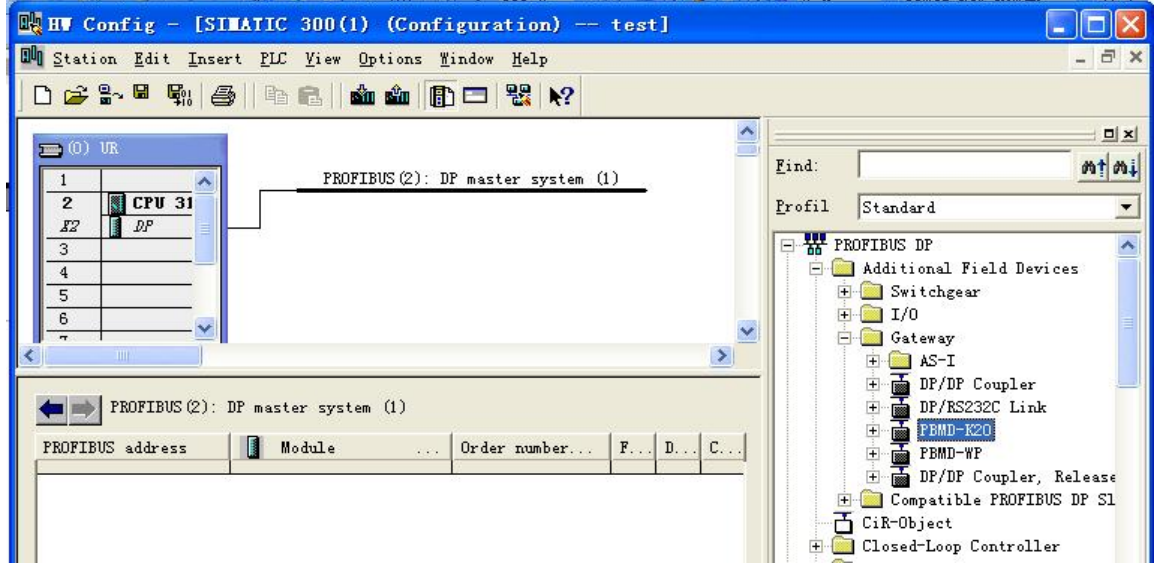

13、点击选中 DP master system (1) 下面的线使其变全黑。双击右侧列表里面 PBMD-K20, 设置站地址,这个地方的 15 必须和微硬设备上的旋转拨码开关一致

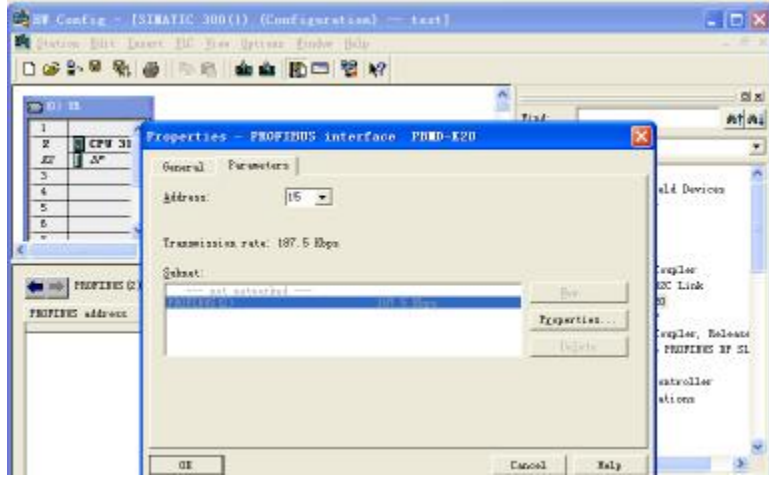

14、经过上面的配置后,接下来的设置可以参看第一章。要注意的是 OB1 模块和变量表在 主界面去寻找和建立。

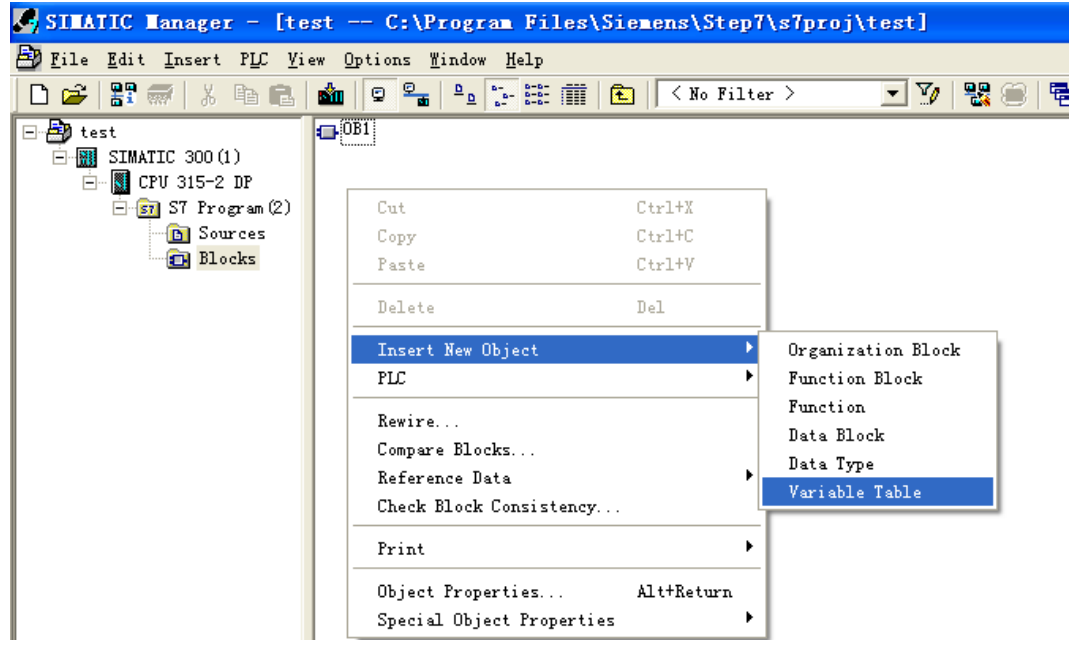

# **第三章 Modbus-RTU 协议简介**

*对于您来讲,您只需要了解 Modbus 有 4 个区对应的 8 条重要的功能码,4 条读,2 条写单 个位或寄存器,2 条写多个位或者多个寄存器。*

#### **1、MODBUS 存储区**

MODBUS 涉及到的控制器(或 MODBUS 设备)存储区以 0XXXX、1XXXX、3XXXX、 4XXXX 标识;

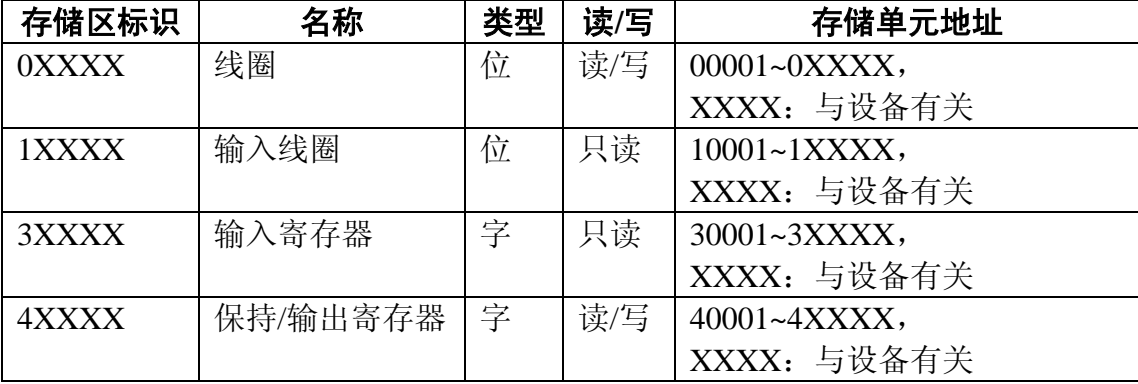

#### **2、MODBUS 功能码**

*Modbus 报文相对比较固定,所以您只需要稍作了解,看几条报文之后就知道了它的结构, 在需要的时候再来具体查询。*

#### **(1) 读取输出状态**

#### **功能码:01H**

主站询问报文格式:

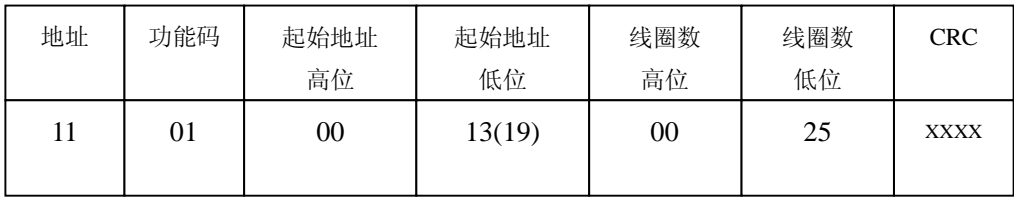

功能: 读从站输出线圈 OXXXX 状态。

注意:有些设备线圈起始地址为 00000,对应设备中 00001 地址,依次顺延。要看具体设 备

本例: 读 11H 号从站输出线圈, 寄存器起始地址=0013H=19, 线圈数=0025H=37; 因此, 本询问报文功能是: 读 17 (11H) 号从站输出线圈 00019—00055, 共 37 个线圈状态;

从站应答格式:

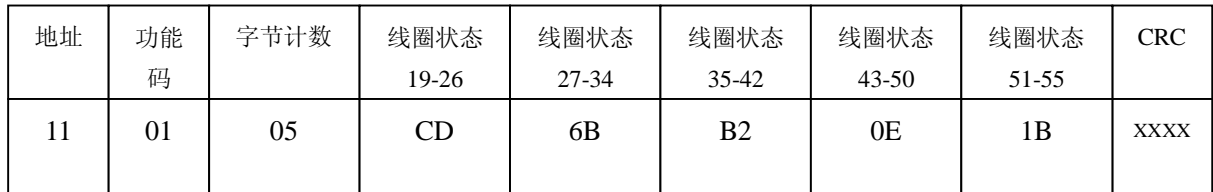

功能:从机返回输出线圈 0 XXXX 状态

本例: CD=11001101, 对应 00019-00026;

1B= 0 0 0 1 1 0 1 1, 对应 00051-00055;

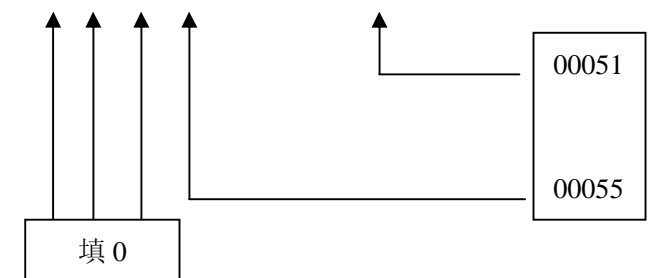

# **(2) 读取输入状态**

# **功能码:02H**

主站询问报文格式:

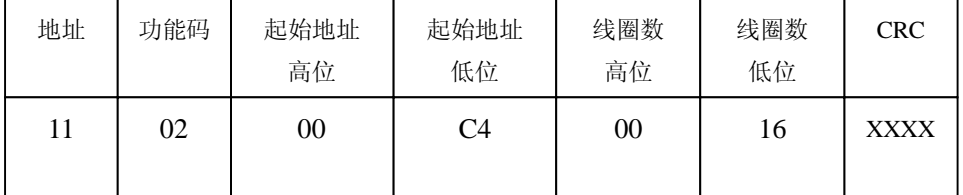

功能: 读从站输入线圈 1XXXX 状态。

注意:有些设备线圈起始地址 10000 对应设备中 10001 地址,依次顺延。

本例: 读 11H 号从站输入线圈, 起始地址=00C4H=196, 线圈数=0016H=22.

因此,本询问报文功能是: 读 17 (11H) 号从站输入线圈 10196—10217, 共 22 个输入线圈 状态;

从站应答格式:

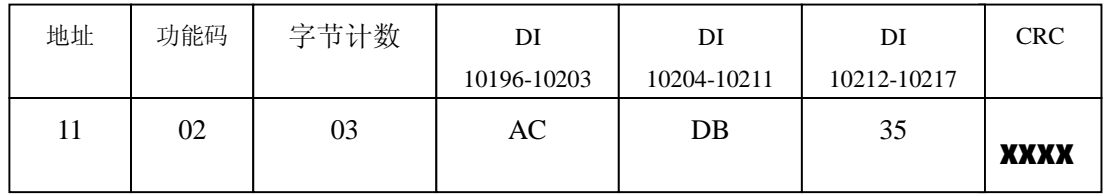

功能: 从机返回 DI=1XXXX 状态

#### **(3) 读取保存寄存器**

#### **功能码:03H**

主站询问报文格式:

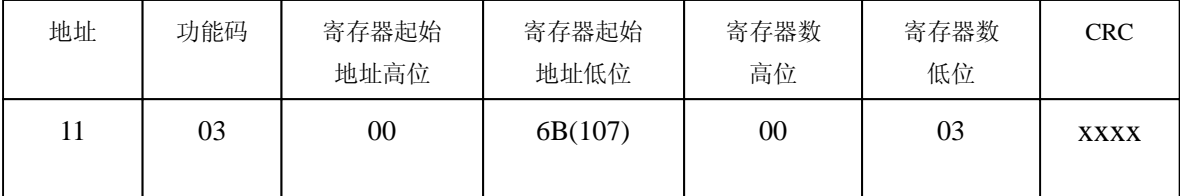

功能: 读从站保持寄存器 4XXXX 值。

注意:有些设备寄存器起始地址 40000 对应设备中 40001 地址,依次顺延。

本例: 读 11H 号从站保持寄存器值, 起始地址=006BH=107, 寄存器数=0003;

因此,本询问报文功能是: 读 17 (11H) 号从站 3 个保持寄存器 40107—40109 的值;

从站应答格式:

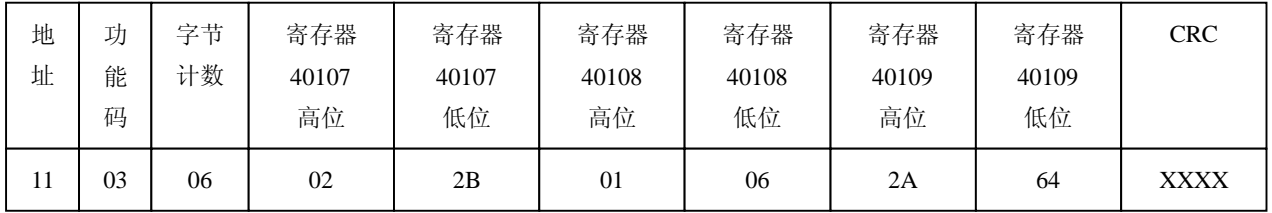

功能: 从站返回保持寄存器的值: (40107)=022BH, (40108)=0106H, (40109)=2A64H

# **(4) 读取输入寄存器**

#### **功能码:04H**

主站询问报文格式:

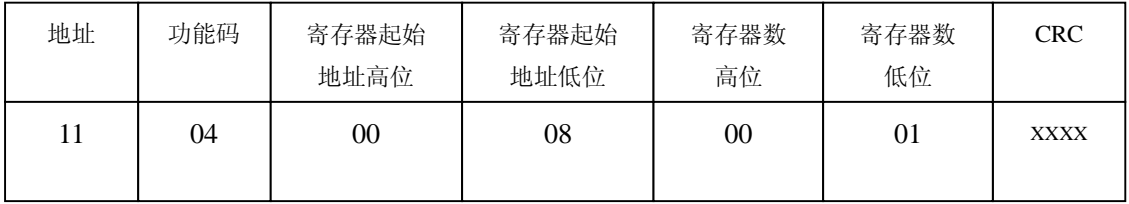

功能: 读从站输入寄存器 3XXXX 值。

注意:有些设备中寄存器起始地址 30000 对应设备中 30001 地址,依次顺延。

本例: 读 11H 号从站输入寄存器值, 起始地=0008H=0008, 寄存器数=0001;

因此,本询问报文功能: 读 17 (11H) 号从站 1 个保持寄存器 30008 的值; 从站应答格式:

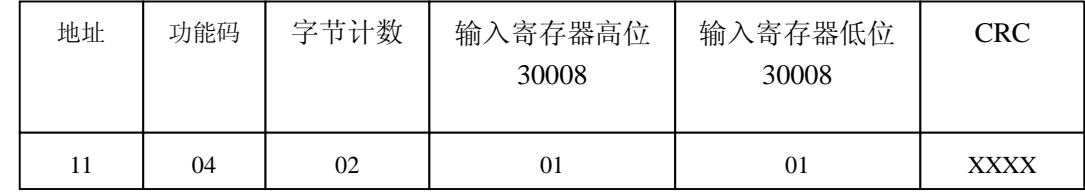

功能: 从站返回输入寄存器 30008 的值; (30008) =0101H

# **(5) 强置单线圈**

**功能码:05H** 

询问格式:

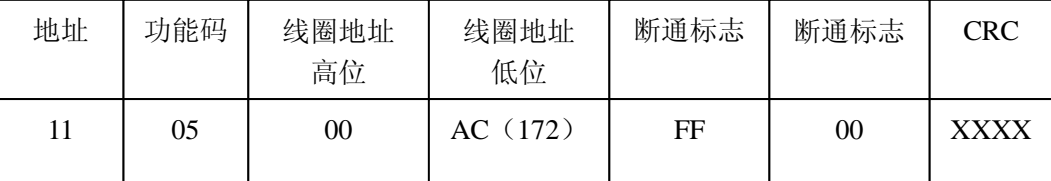

功能:强置 17 号从站线圈 0XXXX 值。有些设备中线圈起始地址 00000 对应设备中 00001 地址,依次顺延。

断通标志=FF00,置线圈 ON。

断通标志=0000,置线圈 OFF。

例:起始地址=00AC(H)=172。强置 17 号从站线圈 0172 为 ON 状态 。

应答格式:原文返回

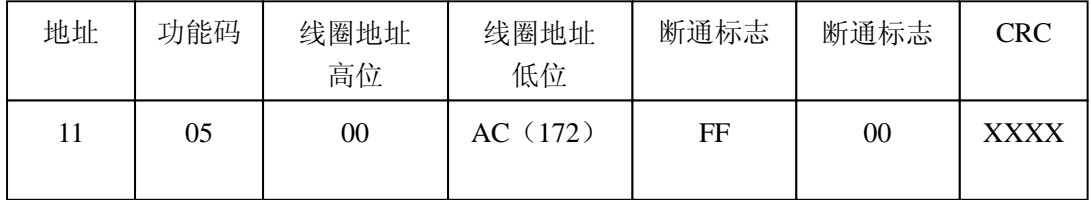

功能: 强置 17 号从机线圈 0172 ON 后原文返回

# **(6) 预置单保持寄存器**

# **功能码:06H**

询问格式:

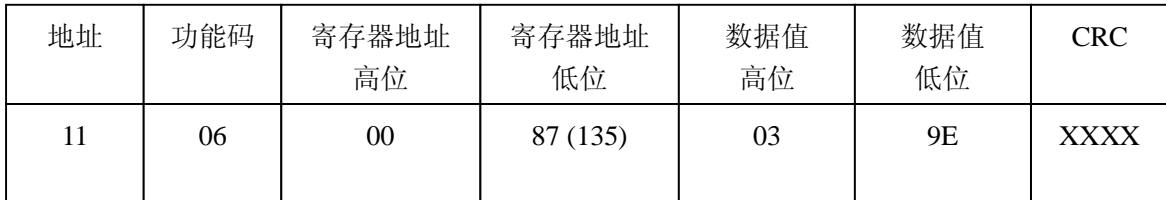

功能:预置单保持寄存器 4XXXX 值。有些设备中线圈起始地址 40000 对应设备中 40001 地址,依次顺延。

例:预置 17 号从机单保持寄存器 40135 值=0x039E;

应答格式:原文返回

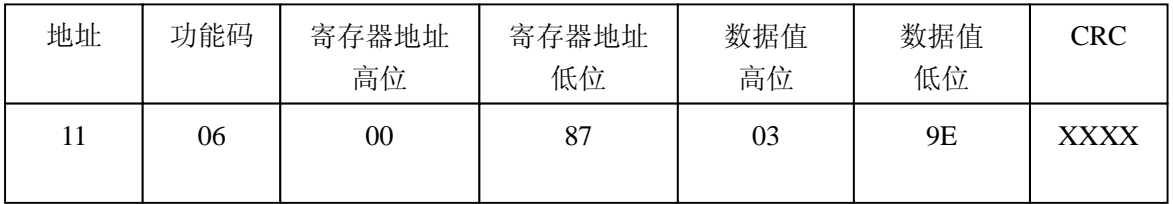

功能:预置 17 号从机单保持寄存器 40135 值=0x039E 后原文返回。

#### **(7) 强置多线圈**

#### **功能码:0FH**

主站询问报文格式:

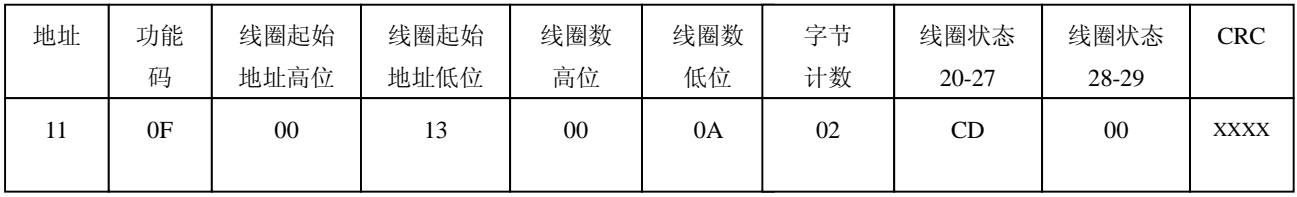

功能:将多个连续线圈 0XXXX 强置为 ON/OFF 状态。

注意:有些设备中线圈起始地址 00000 对应设备中 00001 地址,依次顺延。

本例: 强置 11H 号从站多个连续线圈, 线圈起始地址=0013H=19, 线圈数=000AH=10;

因此,本询问报文功能是:强置 17(11H)号从站 10 个线圈 00019—00028 的值; CDH→ 00019-00026; 00H→00027-00028;

从站应答格式:

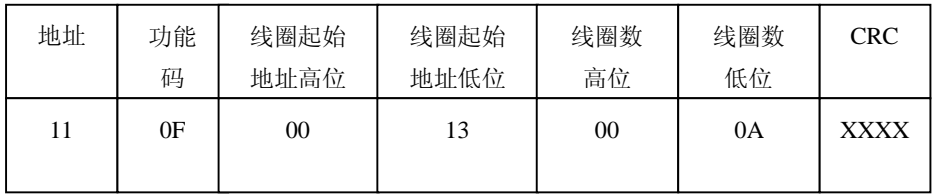

# **(8) 预置多寄存器**

## **功能码:10H**

主站询问报文格式:

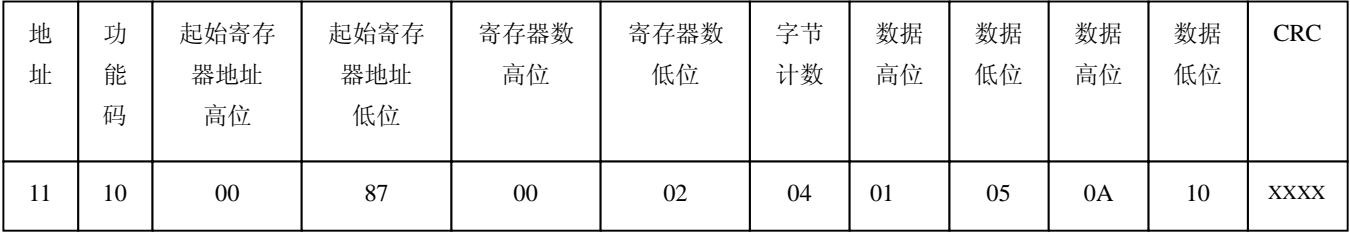

功能:预置从站多个保持寄存器值 4XXXX。

注意:有些设备中保持寄存器起始地址 40000 对应设备中 40001 地址,依次顺延。

本例:预置 11H 号从站多个保持寄存器值,寄存器起始地址=0087H=135,线圈数=0002H=2。

因此,本询问报文功能是:预置 17(11H)号从站 2 个保持寄存器值;0105H→40135; 0A10H

# $-40136.$

应答格式:

| 地址 | 功能<br>码 | 起始寄存器<br>地址高位 | 起始寄存器<br>地址低位 | 寄存器数<br>高位 | 寄存器数<br>低位 | <b>CRC</b>  |
|----|---------|---------------|---------------|------------|------------|-------------|
| 11 | 10      | 00            | 87            | 00         | 02         | <b>XXXX</b> |